## Automatiken ein- und ausschalten

Autokorrektur: Dauerhaft ein- oder ausschalten:

Menü: Format  $\rightarrow$  AutoKorrektur  $\rightarrow$  'Während der Eingabe' (Hacken raus)

Einzelne Korrektur löschen:

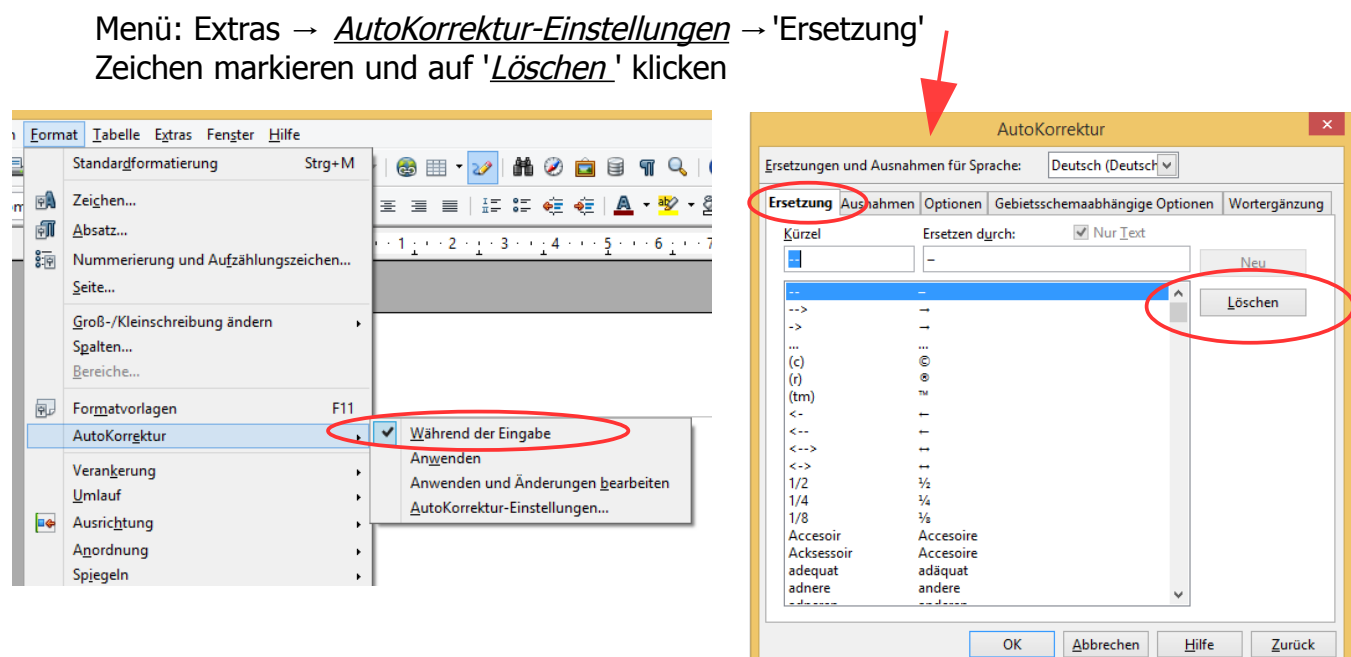

Wortergänzungen: Dauerhaft ein- oder ausschalten:

Menü: Extras → AutoKorrekturEinstellungen → 'Wortergänzung' 'Wortergänzung aktivieren' (Hacken raus)

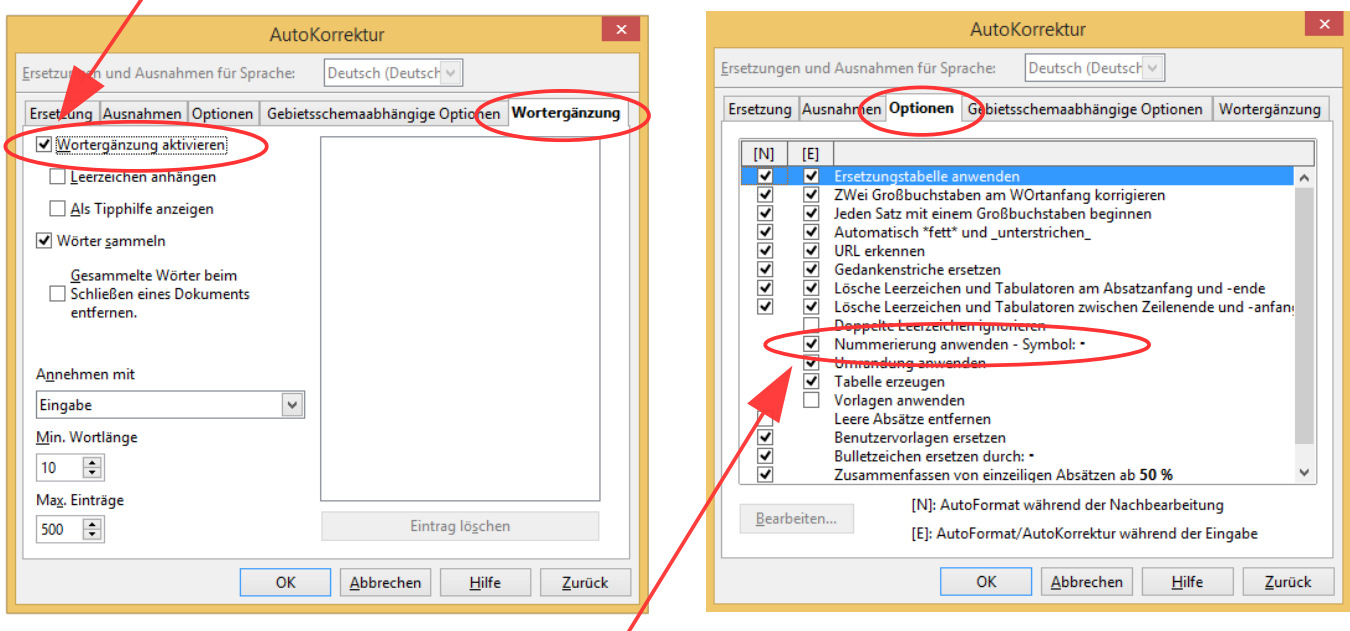

Aufzählungen – Nummerierungen dauerhaft ein- ausschalten Menü: Extras → *AutoKorrekturEinstellungen* → 'Optionen' 'Nummerierung anwenden – Symbol' (Hacken raus)

Mit 'STRG' und 'Z' kann man die aktuelle Autokorrektur Rückgängig machen